# **Setting up your EntireX Environment for Sysplex**

Scenario: "I want to use Sysplex for my high availability cluster."

This chapter covers the following topics:

- [Setting Broker Attributes](#page-0-0)
- **•** [Broker Cluster Considerations](#page-1-0)
- [Configuring Redundant RPC Servers](#page-2-0)
- [Verifying your Configuration](#page-3-0)
- [Managing Brokers and RPC Servers](#page-5-0)

### <span id="page-0-0"></span>**Setting Broker Attributes**

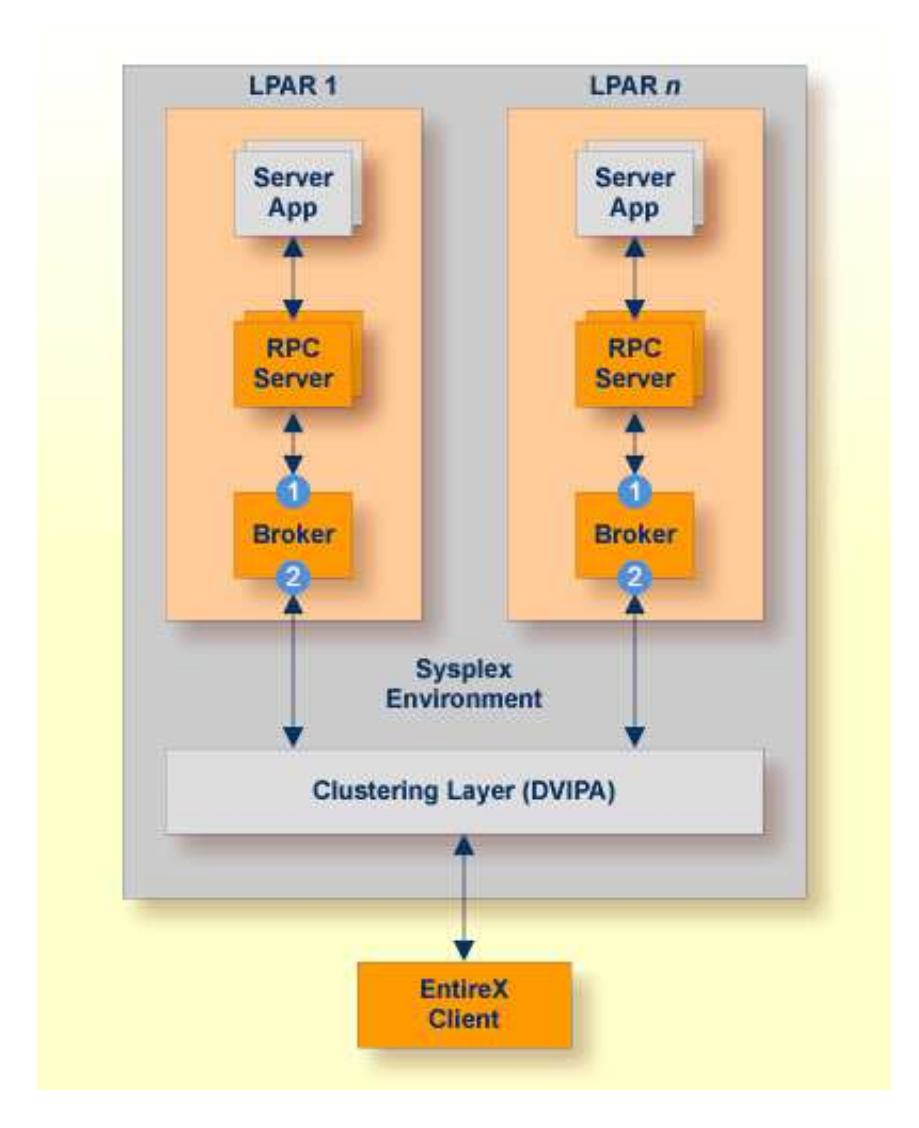

Segmenting dynamic workload from static server and management topology is critically important. Using broker TCP/IP-specific attributes, define two separate connection points:

- $\bullet$  One for RPC server-to-broker and admin connections.
- The second for client workload connections.

See *TCP/IP-specific Attributes* under *Broker Attributes*. Sample attribute file settings:

<span id="page-1-0"></span>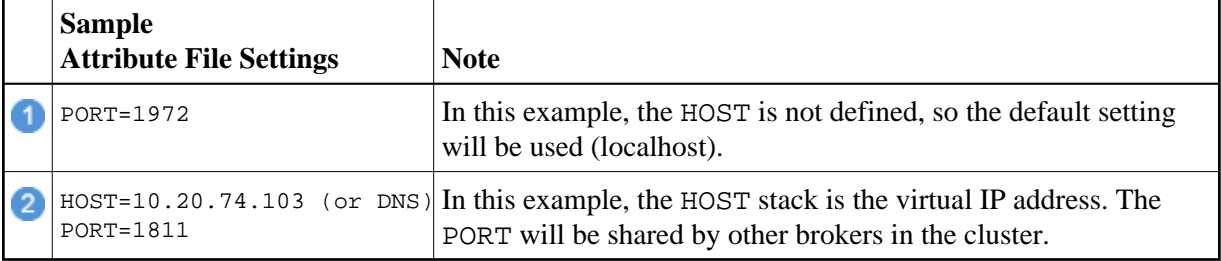

### **Broker Cluster Considerations**

### **Platform-independent Considerations**

We recommend the following:

- Share configurations you will want to consolidate as many configuration parameters as possible in the attribute setting. Keep separate yet similar attribute files.
- Isolate workload listeners from management listeners.
- $\bullet$  Monitor Brokers through SMH.

### **z/OS-specific Considerations**

- Use Started Task names that match EntireX Broker naming conventions and have logical context.
- z/OS supports multiple TCP/IP stacks per LPAR. EntireX Broker supports up to eight separate listeners on the same or different stacks.

### <span id="page-2-0"></span>**Configuring Redundant RPC Servers**

In addition to broker redundancy, you also need to configure your RPC servers for redundant operations. We recommend the following best practices when setting up your RPC servers:

**General Hints**

- Make sure your definitions for CLASS/SERVER/SERVICE are identical across the clustered brokers. Using identical service names will allow the broker to round-robin messages to each of the connected RPC server instances.
- For troubleshooting purposes, and if your site allows this, you can optionally use a different user ID for each RPC server.
- RPC servers are typically monitored using SMH as services of a broker. Optionally, for example for troubleshooting purposes, the RPC servers can be configured with a unique TCP port number for SMH.

**Note:** SMH port is not supported by the Natural RPC server.

 $\circ$  Establish the broker connection using the static Broker name: port definition.

#### **CICS RPC Server**

- CICS RPC Server instances can be configured through the ERXMAIN *Macro* that contains default settings and naming conventions. You can use the *RPC Online Maintenance Facility* to control and monitor these instances online.
- Establish an unused port through the CICS default stack to start the SMH Listener. See SMH.
- If you are using server-side mapping files, share the server-side mapping container across RPC server instances. A server-side mapping file is an EntireX Workbench file with extension .svm. See *Server Mapping Files for COBOL*. Use VSAM RLS or simple share options to keep a single image of the server-side mapping container across all or groups of RPC servers (for example CICS, IMS, Batch). See *Job Replacement Parameters* under *Simplified z/OS Installation Method* in the z/OS Installation documentation.
- **Batch RPC Server** 
	- Make sure logging is distinguishable through each RPC Server instance for troubleshooting purposes (e.g. JES SYSOUT).
- **Natural RPC Server**
	- Maintain separate parameter files for each Natural RPC Server instance.

### <span id="page-3-0"></span>**Verifying your Configuration**

Here are some sample commands for verifying your cluster environment:

#### **To display the Netstat Dynamic VIPA status**

• Enter command

D TCPIP,TCPIPEXB,N,VIPADYN

Status must be "ACTIVE".

```
EZZ2500I NETSTAT CS V1R13 TCPIPEXB 187
DYNAMIC VIPA:
 IP ADDRESS ADDRESSMASK STATUS ORIGINATION DISTSTAT
 10.20.74.103 255.255.255.0 ACTIVE VIPADEFINE DIST/DEST
 ACTTIME: 11/17/2011 09:29:13
```
#### **To display the Netstat Dynamic VIPA info**

#### • Enter command

D TCPIP,TCPIPEXB,N,VIPADCFG

This shows multiple static definitions to one dynamic definition:

```
EZZ2500I NETSTAT CS V1R13 TCPIPEXB 190 
DYNAMIC VIPA INFORMATION: 
  VIPA DEFINE: 
 IP ADDRESS ADDRESSMASK MOVEABLE SRVMGR FLG 
 ---------- ----------- -------- ------ --- 
   10.20.74.103 255.255.255.0 IMMEDIATE NO 
  VIPA DISTRIBUTE: 
    IP ADDRESS PORT XCF ADDRESS SYSPT TIMAFF FLG
    ---------- ---- ----------- ----- ------ ---
 10.20.74.103 18000 10.20.74.104 NO NO 
 10.20.74.103 18000 10.20.74.114 NO NO
```
#### $\gg$  **To display Sysplex VIPA Dynamic configuration**

#### • Enter command

D TCPIP,TCPIPEXB,SYS,VIPAD

This verifies that multiple LPARs have been defined (MVSNAMEs):

EZZ8260I SYSPLEX CS V1R13 166 VIPA DYNAMIC DISPLAY FROM TCPIPEXB AT AHST IPADDR: 10.20.74.103 LINKNAME: VIPL0A144A67 ORIGIN: VIPADEFINE TCPNAME MVSNAME STATUS RANK ADDRESS MASK NETWORK PREFIX -------- -------- ------ ---- --------------- --------------- TCPIPEXB **AHST** ACTIVE 255.255.255.0 10.20.74.0 TCPIPEXB **BHST** BACKUP 001

## <span id="page-5-0"></span>**Managing Brokers and RPC Servers**

- [Using System Management Hub](#page-5-1)
- [Lifecycle Management of Brokers](#page-6-0)
- [Lifecycle Management of RPC Servers](#page-6-1)

### <span id="page-5-1"></span>**Using System Management Hub**

Use the System Management Hub to monitor the status of the broker and RPC server instances using their respective address: port connections. Set up each connection with logical instance names.

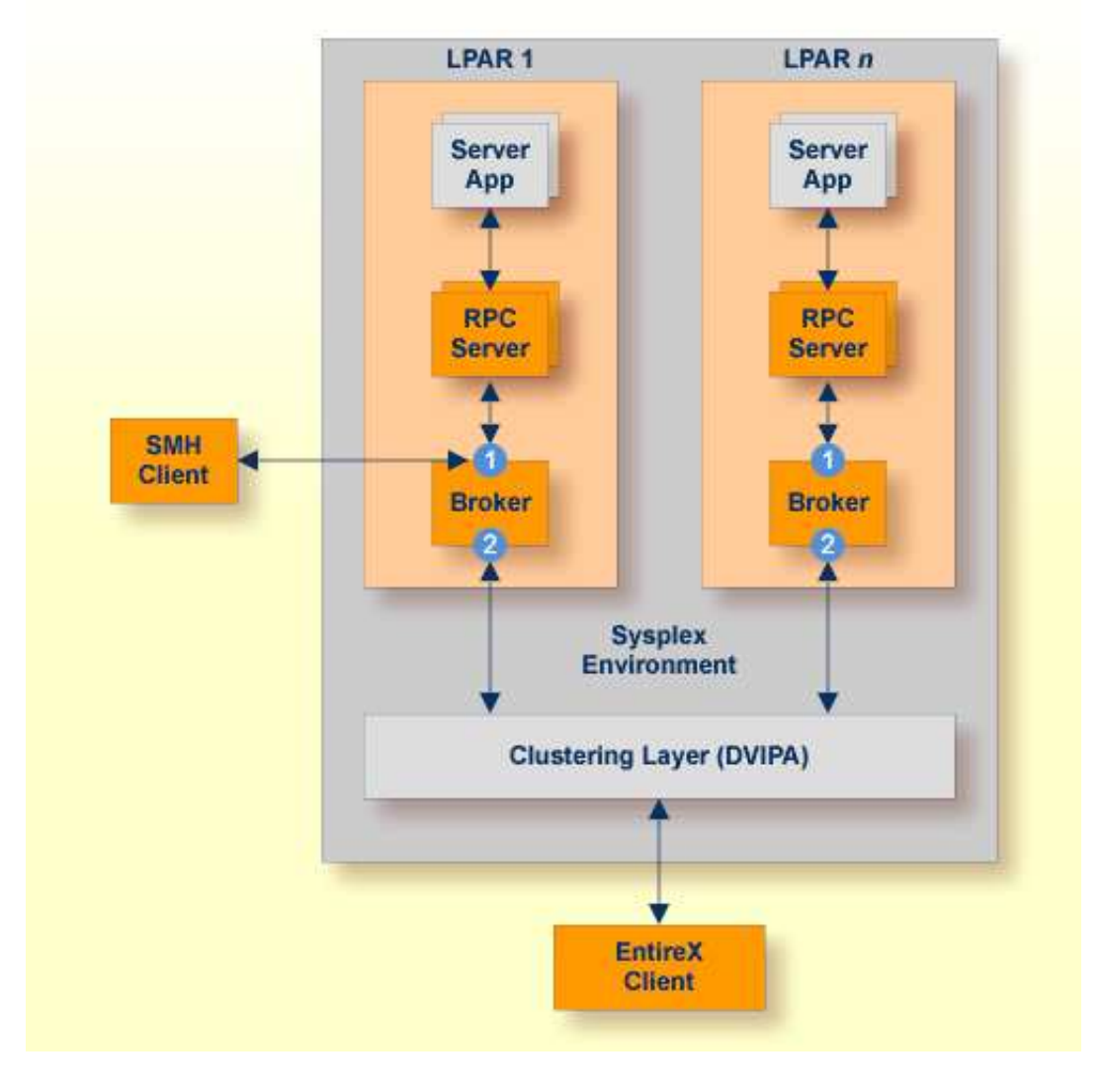

The following screen shows two pairs of redundant RPC servers registered to the same broker from the Server view:

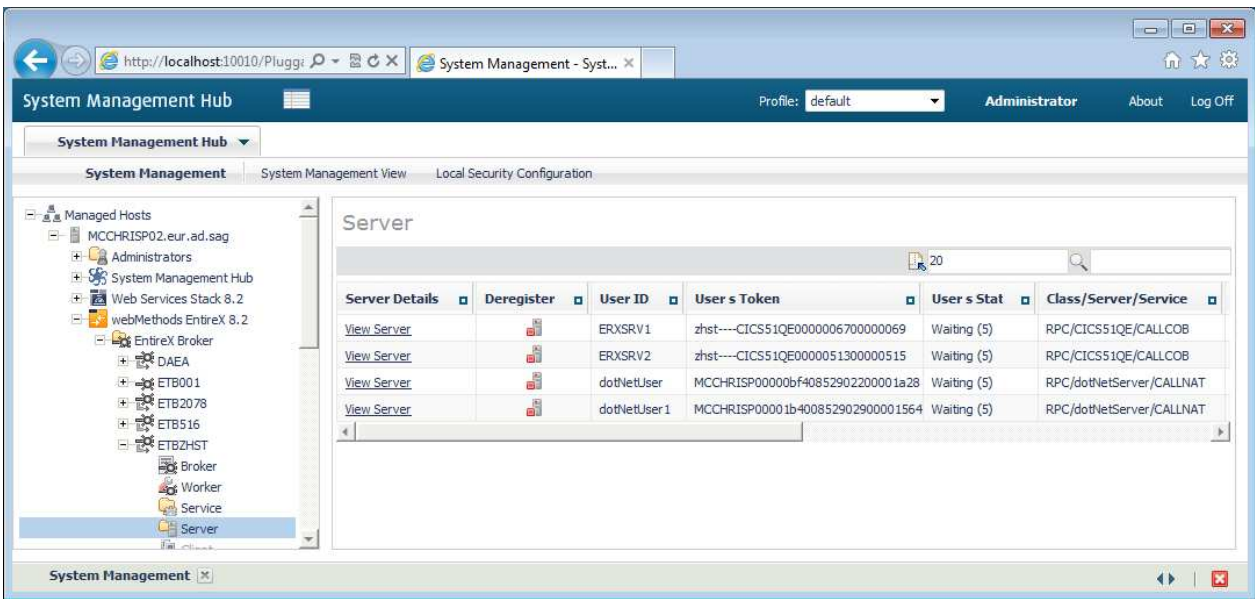

- Each broker requires a static TCP port for RPC server and management communications.
- This must be maintained separately from the broker's virtual IP address configuration.
- Onboard TCP-based RPC server connections *can* support HiperSockets requiring segregated static addresses (otherwise the address can be shared).

#### <span id="page-6-0"></span>**Lifecycle Management of Brokers**

An important aspect of high availability is during planned maintenance events such as lifecycle management, applying software fixes, or modifying the number of runtime instances in the cluster. Using a virtual IP networking approach for broker clustering allows high availability to the overall working system while applying these tasks.

See *Starting and Stopping the Broker* in the z/OS administration documentation.

You can ping and stop a broker using the command-line utility ETBCMD.

#### <span id="page-6-1"></span>**Lifecycle Management of RPC Servers**

Starting, pinging and stopping an RPC server is described in the EntireX documentation for CICS | Batch | IMS RPC servers.

See also *Operating a Natural RPC Environment* in the Natural documentation.